## Part 2.4: Maintenance Functions – Service Request

### **Calem Enterprise Training**

Summer 2024

Austin, Texas

CONFIDENTIAL

### Goals

I know how to evaluate if SR should be implemented

I know how to evaluate what options to use for SR submission

I know what roles to set up for my organization

I know how to set up SR life-cycle status permission

I know what SR SLAs are available

I know how to turn an SR to a work order

### **Service Request (SR)**

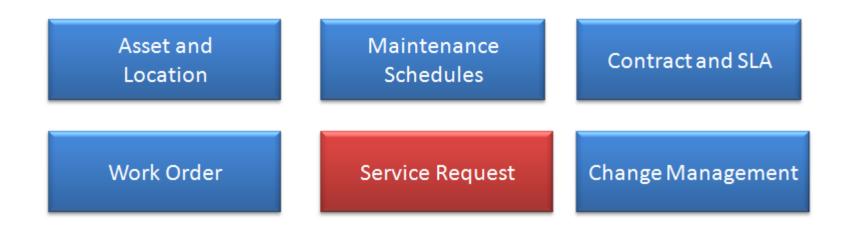

### **Product – Service Request Module**

**CalemEAM** 

• Issues are reported as service requests by operators

| SR Home     | New SR                     | Open SR | SR in WO | My SR | My Assignment | All SR                                                                 | Customize |             |   |            |    |              |
|-------------|----------------------------|---------|----------|-------|---------------|------------------------------------------------------------------------|-----------|-------------|---|------------|----|--------------|
| Service Req | Service Request Navigation |         |          |       |               | SR Not Responded - Responded: 0, Total new SR: 0, in the past 1 day(s) |           |             |   |            |    |              |
| 🗿 Creat     |                            |         |          |       |               |                                                                        |           |             |   |            |    |              |
| 💑 Open      |                            |         |          |       |               | N                                                                      | ot Res    | ponded      |   |            |    |              |
| 💑 My Sl     | R                          | >       |          |       |               |                                                                        |           |             |   |            |    |              |
| 📑 Open      |                            | >       |          |       |               |                                                                        |           |             |   |            |    |              |
| 📑 Repo      | rt                         | >       |          |       |               |                                                                        |           |             |   |            |    |              |
|             |                            |         |          |       |               | 0                                                                      | (         | 30          |   |            |    |              |
|             |                            |         |          |       |               | 0                                                                      |           | -           |   |            |    |              |
|             |                            |         |          |       |               |                                                                        | ·         | 6           |   |            |    |              |
|             |                            |         |          |       |               |                                                                        |           |             |   |            |    |              |
|             |                            |         |          |       | SR            | Completio                                                              | on Rate   |             |   |            |    |              |
|             |                            |         |          |       |               | 100                                                                    |           | 100         |   | 100        |    |              |
|             |                            |         |          |       |               | 90                                                                     |           |             |   |            |    |              |
|             |                            |         |          |       |               | 80<br>70                                                               |           |             |   |            |    |              |
|             |                            |         |          |       |               | 60                                                                     |           |             |   |            |    |              |
|             |                            |         |          |       |               | 50                                                                     |           |             |   |            |    | 50           |
|             |                            |         |          |       |               | 40                                                                     |           |             |   |            |    |              |
|             |                            |         |          |       |               | 30<br>20                                                               |           |             |   |            |    |              |
|             |                            |         |          |       |               | 10                                                                     |           |             |   |            |    |              |
|             |                            |         |          |       |               | 0                                                                      |           | Last 7 Days | L | ast 14 Day | /S | Last 30 Days |
|             |                            |         |          |       |               |                                                                        |           |             |   |            |    |              |

### **Product – Service Request Module**

- Have operators report issues
- Review service requests and turn into work orders

|    | Instant Off 😔 Open SR/WO Lookup (64) |               |           |             |                  |                    |        |          |            |                               |     |
|----|--------------------------------------|---------------|-----------|-------------|------------------|--------------------|--------|----------|------------|-------------------------------|-----|
|    | 😰 🔣 🔍 🔍 🤤 ligit Customize            |               |           |             |                  |                    |        |          |            |                               |     |
| #  | SR #                                 | Wo #          | WO Status | WO priority | Asset Tag        | Location           | Status | Priority | Subject    | Time requested Last modifie   | ed  |
| 1  | 12895                                | <u>216990</u> | Approved  | P3          | <u>01-0001-0</u> | <u>B09.NEW</u>     | On WO  | P3       | test       | 9/10/20 5:17 PM C 10/8/20 2:1 | 3 P |
| 2  | 12886                                | <u>215395</u> | Approved  | P1          | <u>TST-001</u>   | 10-PROD            | On WO  | P1       | TEST       | 9/9/20 4:19 PM Ce 9/9/20 4:19 | PM  |
| 3  | 12885                                | <u>215394</u> | Approved  | P1          | <u>1000-A</u>    | <u>B09.NEW</u>     | On WO  | P1       | test       | 9/9/20 4:18 PM Ce 9/9/20 4:18 | PM  |
| 4  | 12884                                | FD-0202       | Approved  | P3          | <u>5000</u>      | FARADAY            | On WO  | P3       | T-11:38am  | 9/9/20 11:38 AM 9/9/20 11:3   | 8 A |
| 5  | 12457                                | <u>211866</u> | Approved  | P1          | 100HP-004        | <u>B02.HQ</u>      | On WO  | P5       | test       | 8/13/20 9:09 PM C 12/4/20 10: | 07  |
| 6  | 11448                                | <u>203638</u> | Approved  | P2          | 100HP-004        | <u>B02.HQ</u>      | On WO  | P1       | test p1-01 | 5/29/20 12:04 PM 12/4/20 10:  | 07  |
| 7  | 11342                                | <u>202525</u> | Approved  | P1          | 100HP-10-01      | B05.TestLoc        | On WO  | P1       | test       | 5/7/20 2:50 PM Ce 12/4/20 10: | 07  |
| 8  | 11342                                | <u>202527</u> | Approved  | P1          | 100HP-10-01      | B05.TestLoc        | On WO  | P1       | test       | 5/7/20 2:50 PM Ce 12/4/20 10: | 07  |
| 9  | 11342                                | <u>202528</u> | Approved  | P1          | 100HP-10-01      | B05.TestLoc        | On WO  | P1       | test       | 5/7/20 2:50 PM Ce 12/4/20 10: | 07  |
| 10 | 11342                                | <u>202526</u> | Approved  | P1          | 100HP-10-01      | B05.TestLoc        | On WO  | P1       | test       | 5/7/20 2:50 PM Ce 12/4/20 10: | 07  |
| 11 | 11342                                | <u>202530</u> | Approved  | P1          | 100HP-10-01      | B05.TestLoc        | On WO  | P1       | test       | 5/7/20 2:50 PM Ce 12/4/20 10: | 07  |
| 12 | 11342                                | <u>202529</u> | Approved  | P1          | 100HP-10-01      | B05.TestLoc        | On WO  | P1       | test       | 5/7/20 2:50 PM Ce 12/4/20 10: | 07  |
| 13 | 11341                                | <u>208731</u> | Approved  | P1          | 100HP-011        | CA.BuildingMain-02 | On WO  | P1       | test       | 5/7/20 2:37 PM Ce 12/4/20 10: | 07  |
| 14 | 11340                                | <u>202523</u> | Approved  | P1          | <u>1000</u>      | <u>B09.NEW</u>     | On WO  | P1       | testing it | 5/7/20 2:16 PM Ce 12/4/20 10: | 07  |

### **Service Request – When to Use SR**

- Option 1: Use work orders for work requests without SR
- Option 2: Use SR for requests, and create WO for approved SRs
- When to use SR?
  - Have customers (both internal and external) who report issues
  - Only maintenance staff are allowed to create work orders
- When not to use SR?
  - All users are allowed to create work orders
  - Would like to have a single place for all work requests
    - No need to check SR and WO in case of missing WOs for SRs
- Your business processes for work management may also play a role in the decision process

| Role                                                         | Calem Object                | Function                                   |
|--------------------------------------------------------------|-----------------------------|--------------------------------------------|
| Maintenance Supervisor<br>& Manager                          | SR Dispatcher<br>SR Monitor | Approve SR<br>Create WO for SR<br>Close SR |
| Operations Supervisor<br>& Manager<br>(Internal or External) | SR Monitor                  | Create SR                                  |
| Technical Staff<br>(Internal)                                | Users of EAM Crew           | Execute WO from SR<br>Create WO            |
| <b>Operations Staff</b><br>(Internal or External)            | Users                       | Create SR                                  |

## SR Submission Options (2)

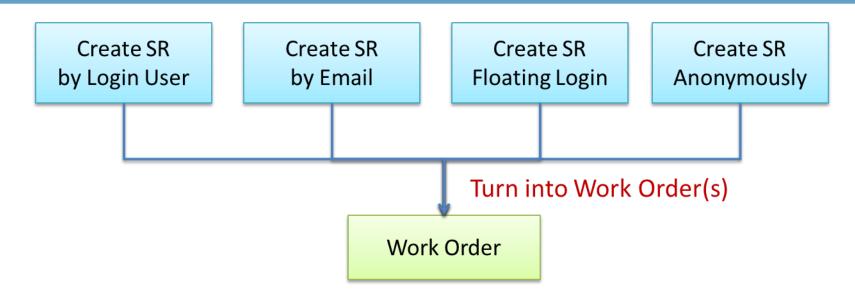

- Option 1. Create SR by Login User
  - Customers or operational supervisors may log in and report issues.
- Option 2. Occasional Users by Floating Seats
  - Allocate a few floating seats for occasional users to create service requests.

### **SR Submission Options**

- Option 3. Email Issues
  - Send email to a configured email address for your service
  - Email Subject & Body: SR subject & description
  - Email Attachment: SR attachment

### **SR Submission**

- Set Priority, Subject, and Description
- Set an Asset or a Location (can be optional)

| Service Request           |                                                                       |  |  |  |  |  |
|---------------------------|-----------------------------------------------------------------------|--|--|--|--|--|
| E Save Cancel 🐼 Customize |                                                                       |  |  |  |  |  |
| Value is required:        | Priority                                                              |  |  |  |  |  |
| Priority: •               | (Selection Required)  Category: • • • • • • • • • • • • • • • • • • • |  |  |  |  |  |
| Description               |                                                                       |  |  |  |  |  |
| Subject: •                | 9                                                                     |  |  |  |  |  |
|                           |                                                                       |  |  |  |  |  |
| Description: •            | 9                                                                     |  |  |  |  |  |
| Description.              |                                                                       |  |  |  |  |  |
|                           |                                                                       |  |  |  |  |  |
| Asset or Location         |                                                                       |  |  |  |  |  |
| Asset #:                  |                                                                       |  |  |  |  |  |
| Location:                 |                                                                       |  |  |  |  |  |
| Other                     |                                                                       |  |  |  |  |  |
| SLA contract:             |                                                                       |  |  |  |  |  |
| Requester: 🧕              | Calem Eam 🔄                                                           |  |  |  |  |  |
| Contact:                  |                                                                       |  |  |  |  |  |
| Time requested: •         | 4/18/16 🔀 At: 6:14 AM Central                                         |  |  |  |  |  |
| Assignment                |                                                                       |  |  |  |  |  |
| Assigned to:              |                                                                       |  |  |  |  |  |
| Team assigned:            |                                                                       |  |  |  |  |  |
| Project:                  | Proj. task:                                                           |  |  |  |  |  |

# Create WOAssign to Techs

SR Created

- Tech Staff
  - Complete WO
  - SR Completed
- SR Dispatcher Close SR

SR Dispatcher Notified

Approve SR

### **SR Life-Cycles**

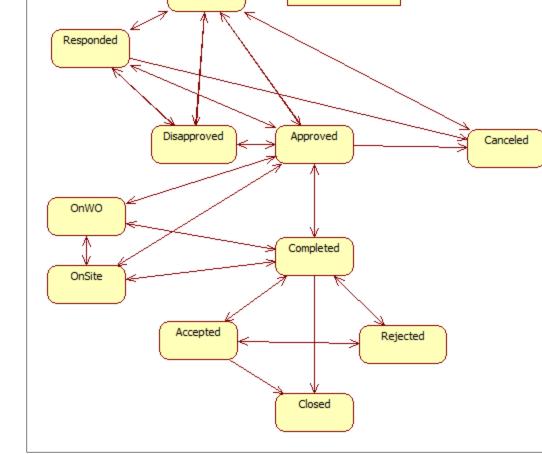

SR Status

New

### **SR Life-Cycle Status Permission**

**Status Permission by User Group:** 

• Menu path: Admin | Group | SR Status Tab | Exclude statuses

| Main WO Status SR Status Module Customize |                 |  |               |               |  |  |  |  |
|-------------------------------------------|-----------------|--|---------------|---------------|--|--|--|--|
| Group (6 of 23)                           | Group (6 of 23) |  |               |               |  |  |  |  |
| 🔯 👔 👃 区 🤯 Customize                       |                 |  |               |               |  |  |  |  |
| Group: • Custom                           | n system        |  |               |               |  |  |  |  |
| Parent group: 1                           | Type: Desktop   |  |               | 1             |  |  |  |  |
| Exclude SR Status (                       | 5)              |  |               |               |  |  |  |  |
| o 😑 📚                                     | 📝 Customize     |  |               |               |  |  |  |  |
| Status                                    | Specification   |  |               | Group         |  |  |  |  |
| Closed                                    | Manual entry    |  |               | Custom system |  |  |  |  |
| Canceled                                  | Manual entry    |  |               | Custom system |  |  |  |  |
| Approved                                  | Manual entry    |  |               | Custom system |  |  |  |  |
| Accepted                                  | Manual entry    |  |               | Custom system |  |  |  |  |
| Rejected                                  | Manual entry    |  | Custom system |               |  |  |  |  |
| Disapproved                               | Manual entry    |  |               | Custom system |  |  |  |  |
|                                           |                 |  |               |               |  |  |  |  |

### **SR** Notifications

- Email Notifications
  - Creation
  - Status changes
  - Comments
  - Attachment
- Email Interaction
  - Reply to SR Email Notifications to add comments/attachments
    - Email contents will be added to SR as comments
    - Email attachments will be added to SR as attachments

### **Create WO from SR**

- Create WO for SR
- WO completion will turn SR to completed

| Main Work Order                            | Main Work Order Comment Log Customize |                   |                               |  |  |  |  |
|--------------------------------------------|---------------------------------------|-------------------|-------------------------------|--|--|--|--|
| Service Request (2 of 2                    | Service Request (2 of 228)            |                   |                               |  |  |  |  |
| 🗊 👔 🌡 🔝 🚔 💿 Create WO 📄 More 👻 🔯 Customize |                                       |                   |                               |  |  |  |  |
| SR #: • 5961                               | SR type:                              |                   |                               |  |  |  |  |
| Flag: 🛃                                    | State: Open                           |                   |                               |  |  |  |  |
| Asset #:                                   | forum <u>3</u>                        | Location:         | StyleBeds.HQ                  |  |  |  |  |
| Priority: 🧕                                | P5                                    | Site: 💿           | StyleBeds.HQ                  |  |  |  |  |
| Status:                                    | New                                   | Service site:     | <u>MySite</u>                 |  |  |  |  |
| Resolution:                                | Open                                  | WO type:          |                               |  |  |  |  |
| Category: 💿                                | Corrective                            |                   |                               |  |  |  |  |
| Parent SR:                                 |                                       | Duplicate SR:     |                               |  |  |  |  |
| Subject: 🧕                                 | test                                  |                   |                               |  |  |  |  |
|                                            | test                                  |                   |                               |  |  |  |  |
| Description: 💿                             |                                       |                   |                               |  |  |  |  |
|                                            |                                       |                   |                               |  |  |  |  |
|                                            |                                       |                   |                               |  |  |  |  |
| Origination                                |                                       |                   |                               |  |  |  |  |
| Requester: 🧕                               | Calem Eam                             | Time requested: 🧕 | Sun, 11/29/15 7:51 PM Central |  |  |  |  |
| Need by:                                   |                                       | Contact:          |                               |  |  |  |  |

### **SR SLAs**

- Responded SLA
- On-Site SLA
- Resolution SLA

| Main SR in WC          | MOC REQ Comment Child SR                                    | Log Customize         |         |  |  |  |  |
|------------------------|-------------------------------------------------------------|-----------------------|---------|--|--|--|--|
| Service Request (6 d   | of 295)                                                     |                       |         |  |  |  |  |
| 🗊 î 🖡 🗵                | 🔯 👔 🌲 📾 🕼 🕼 Create WO 🔜 Attach Photo 🛛 📄 More 👻 🔯 Customize |                       |         |  |  |  |  |
| SR #: • 18090          | SR #: • 18090 SR Type:                                      |                       |         |  |  |  |  |
| Flag: 🛃                | State: Open                                                 |                       |         |  |  |  |  |
|                        |                                                             |                       |         |  |  |  |  |
| Assignment             |                                                             |                       |         |  |  |  |  |
| Assigned To:           | _                                                           | Team assigned:        | MyTeam2 |  |  |  |  |
| Assigned by:           | _                                                           | Time assigned:        |         |  |  |  |  |
| Completion             |                                                             |                       |         |  |  |  |  |
| Last completed:        |                                                             | Last closed:          |         |  |  |  |  |
| SLA                    |                                                             |                       |         |  |  |  |  |
| SLA Contract:          | _                                                           | Status to Child: 😐    |         |  |  |  |  |
| <b>Response Due:</b>   |                                                             | Alarmed (Resp):       |         |  |  |  |  |
| On-WO Due: 😻           |                                                             | Alarmed (On-WO): 😐    |         |  |  |  |  |
| <b>On-Site Due:</b>    |                                                             | Alarmed (On-Site):    |         |  |  |  |  |
| <b>Resolution Due:</b> |                                                             | Alarmed (Resolution): |         |  |  |  |  |
| SLA Notes:             |                                                             |                       | // 🖚    |  |  |  |  |
| Project:               |                                                             | Proj. task:           |         |  |  |  |  |

### **SR On-Call**

- Define On-Call Staff at Scheduling Module
- Search On-Call Staff at SR or Scheduling Module

| Calem         | FΔM                       | Welcome, Calem Eam. Thu, 1/1/15 9:56 AM Central |         |                  |   | Calem Enterprise 10b |          |              |  |  |
|---------------|---------------------------|-------------------------------------------------|---------|------------------|---|----------------------|----------|--------------|--|--|
| COMMERCIAL OP |                           | Schedule 🔯 Weekly Schedule 🎤 Schedule WO 🔻      |         | 🗔 Open 🔻 过 My Sc |   | 过 My Sc              | hedule 🔻 | 💟 Schedule 🔻 |  |  |
| 🚖 Favorite    |                           |                                                 |         |                  | ٢ | User sch             | edule    |              |  |  |
| 🖄 Dashboard   |                           |                                                 |         |                  | 0 | Daily Summary        |          |              |  |  |
| \land Admin   | On-Call Search            |                                                 |         |                  | ۲ | Time Off             |          |              |  |  |
| 🚹 Analysis    | Save 🔀 Cancel 🔯 Customize |                                                 |         |                  |   | Site Time Off        |          |              |  |  |
| 🛄 Asset       | 🗐 The field               | $\bigcirc$                                      | Shutdow | n schedule       |   |                      |          |              |  |  |
| Contract      | Contract                  |                                                 |         |                  |   | On-Call S            | Search   |              |  |  |
| Document      |                           |                                                 |         |                  | 6 | On-Call L            | .ist     |              |  |  |
| Integration   | From: 💿                   |                                                 |         |                  |   |                      |          |              |  |  |
| 🥞 Inventory   | То: 😐                     | 1/1/                                            | 15      |                  |   |                      |          |              |  |  |

### **Email SR**

CalemEAM

• Email SR to people by emails

| Main Work Order Comment Log Customize  |                               |  |  |  |  |  |
|----------------------------------------|-------------------------------|--|--|--|--|--|
| Service Request (2 of 228)             |                               |  |  |  |  |  |
| 🔯 👔 👃 💽 Create WO 📔 More 👻 🔯 Customize |                               |  |  |  |  |  |
| SR #: • 5961                           | Responded                     |  |  |  |  |  |
| Flag: 🛃                                | O Approve                     |  |  |  |  |  |
| Need by:                               | Reopen     Contact:           |  |  |  |  |  |
| Assignment<br>Assigned to:             | Email Team assigned: MyTeam2  |  |  |  |  |  |
| Assigned by:                           | Status log     Time assigned: |  |  |  |  |  |
| Completion                             | Customize                     |  |  |  |  |  |
| Last completed:                        | Last closed:                  |  |  |  |  |  |
| SLA<br>SLA contract:                   |                               |  |  |  |  |  |
| SEA CONTRACT                           |                               |  |  |  |  |  |

## **SR – Hands-On Lab**

Hands-on

- Create an SR manually as a login user
- Set up SR life-cycle access permission
- Create SR via email
- Create WO from SR

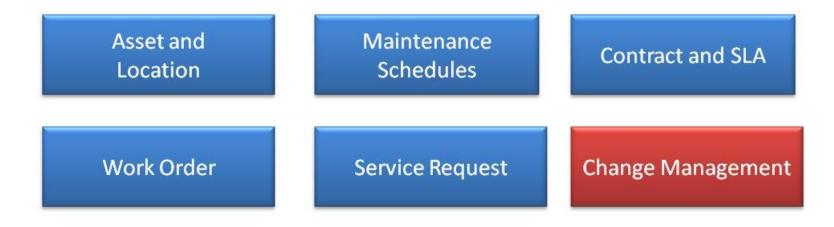

## Thank You for Attending the CalemEAM Training! Visit Us at www.calemeam.com

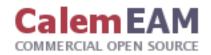